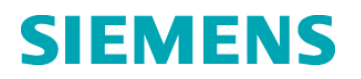

# **Ważna informacja dotycząca bezpieczeństwa stosowania**

**UFSN2003 Luty 2014 roku**

**IMMULITE® 2000 IMMULITE® 2000 XPi VersaCell™** 

# **Wykrywanie poziomu związane z upuszczaniem probówek**

Z naszych danych wynika, że Państwa placówka może posiadać analizator IMMULITE® 2000/IMMULITE® 2000 XPi, podłączony do systemu VersaCell™.

#### **Przyczyna akcji naprawczej**

Firma Siemens Healthcare Diagnostics przeprowadza akcję naprawczą dla analizatora IMMULITE 2000/IMMULITE 2000 XPi podłączonego do systemu VersaCell. Konfiguracja ta (IMMULITE 2000 podłączony do systemu VersaCell) była dostępna od maja 2003 roku.

Po przeanalizowaniu niewielkiej liczby reklamacji od klientów, firma Siemens ustaliła, że istnieje ryzyko podania nieprawidłowych wyników w przypadku jednoczesnego wystąpienia w analizatorze IMMULITE 2000/IMMULITE 2000 XPi podłączonym do systemu VersaCell wszystkich wymienionych poniżej okoliczności:

- a. System VersaCell upuści probówkę podczas jej przenoszenia na zautomatyzowany statyw w analizatorze IMMULITE 2000/IMMULITE 2000 XPi. Stosowanie niezatwierdzonych probówek, obecność korka na probówce lub nieprawidłowe umieszczenie etykiety z kodem kreskowym, zwiększają prawdopodobieństwo upuszczenia probówki.
- b. System IMMULITE 2000/IMMULITE 2000 XPi przystępuje do wykrywania poziomu w pozycji pustej, powodując aspirację powietrza zamiast próbki.
- c. System VersaCell wyświetla komunikat o błędzie, "**Błąd 2019**: Zacięło się ramię robota. Proszę usunąć probówkę z chwytaka". Błąd ten nie zostaje naprawiony.
- d. Ustawienia w IMMULITE LIS dla próbek przetrzymywanych pozwalają na przekazanie wyniku do LIS przez system VersaCell.
- e. Wynik nie jest weryfikowany w VersaCell oraz/lub LIS przed wydaniem.

Problem ten może wystąpić jedynie w systemach VersaCell, które są podłączone do systemów IMMULITE 2000/IMMULITE 2000 XPi, nie wpływa on natomiast na żaden inny analizator współpracujący z systemem VersaCell.

Nie każde upuszczenie probówki spowoduje otrzymanie nieprawidłowych wyników. Procedury postępowania w poszczególnych sytuacjach zostały opisane w punktach "Dodatkowe informacje".

**Siemens Healthcare Diagnostics Inc.** Wszystkie prawa zastrzeżone.

Ważna informacja dotycząca bezpieczeństwa stosowania #UFSN2003 – luty 2014 r.

# **Zagrożenie dla zdrowia**

Problem ten może spowodować nieprawidłowe raportowanie wyniku dla próbki pacjenta, tzn. zostanie on zgłoszony jako nieprawidłowo niski lub będący poniżej dolnej granicy zakresu referencyjnego dla danego testu. Weryfikacja dotychczasowych wyników nie jest wymagana, ponieważ każdy wynik przekraczający ustalone granice krytyczne zostałby natychmiast sprawdzony. Nie istnieją doniesienia o szkodach lub zachorowaniach spowodowanych przez ten problem.

# **Działania, które powinien podjąć Klient**

- Oznacz ponownie każdą probówkę upuszczoną w analizatorze IMMULITE 2000/IMMULITE 2000 XPi, dla której wyświetlił się komunikat o błędzie 2019. Więcej informacji można znaleźć w punkcie "Weryfikacja wyników dotyczących upuszczonej probówki".
- Przed zgłoszeniem wyników należy zweryfikować wszystkie wyniki dotyczące upuszczonych probówek w VersaCell oraz/lub LIS.
- Prosimy o zapoznanie z tym pismem także dyrektora medycznego Państwa placówki.
- Należy postępować zgodnie ze wskazówkami podanymi w Dodatkowych Informacjach (A), by naprawić ten problem jeżeli już wystąpił oraz/lub w Dodatkowych Informacjach (B), by zapobiec wystąpieniu tego problemu.

Prosimy o zachowanie tego pisma w dokumentacji laboratorium oraz o przesłanie go wszystkim osobom, które mogły otrzymać ten produkt.

Przepraszamy za niedogodności wynikające z tej sytuacji. Firma Siemens prowadzi dochodzenie w tej sprawie i poinformuje klientów, gdy rozwiązanie będzie dostępne. W razie jakichkolwiek pytań prosimy o kontakt z Centrum Obsługi Klienta firmy Siemens lub z lokalnym przedstawicielem serwisu pomocy technicznej firmy Siemens.

# **Dodatkowe informacje (A)**

W przypadku każdej probówki upuszczonej w analizatorze IMMULITE 2000/IMMULITE 2000 XPi podłączonym do systemu VersaCell, na ekranie VersaCell wyświetli się komunikat o błędzie. W zależności od treści wyświetlonego komunikatu, należy wykonać następujące czynności, a następnie zweryfikować wyniki dotyczące upuszczonej próbki:

**Błąd 2019:** Zacięło się ramię robota. Proszę wyjąć probówkę z chwytaka.

**Wyjaśnienie**: Podczas umieszczania probówki w szufladzie, wystąpił błąd w zautomatyzowanym ramieniu systemu VersaCell. System VersaCell zatrzymuje się automatycznie. Oprócz tego błędu wyświetla się komunikat o statusie probówki o treści **błąd transferu** (*Transfer Error***)** dla probówki przenoszonej w chwili wystąpienia błędu. Zautomatyzowane ramię pokazuje operatorowi probówkę w chwytaku. Czasami jednak w chwytaku nie ma probówki. Może to świadczyć o tym, że probówka została upuszczona.

**Siemens Healthcare Diagnostics Inc.** Wszystkie prawa zastrzeżone.

#### Wykrywanie poziomu związane z upuszczaniem probówek

Jeżeli system VersaCell wyświetla komunikat z poleceniem wyjęcia probówki z chwytaka, należy wykonać następujące czynności, zgodnie ze wskazówkami zawartymi w Podręczniku Operatora VersaCell:

- 1. Wybierz **Odblokować drzwi**.
- 2. Podnieś główne drzwi.
- 3. Przytrzymaj probówkę i chwytak, nachyl je do siebie i wyjmij probówkę. Jeżeli w chwytaku nie ma probówki, delikatnie przyciągnij chwytak do siebie. Usłyszysz dźwięk uwalnianego powietrza.

#### **Uwaga: Jeżeli w chwytaku nie ma probówki, należy wykonać następujące czynności:**

- 4. Usuń błąd.
- 5. Zamknij główne drzwi.
- 6. Wybierz **Zablokować drzwi**.
- 7. Wybierz **Uruchom**.

**Bład 2019, probówki nie ma w chwytaku:** Zacięło się ramię robota. Proszę wyjąć probówkę z chwytaka.

**Wyjaśnienie:** Jeżeli wyświetli się komunikat o błędzie, ale w chwytaku nie ma probówki, należy sprawdzić, gdzie znajduje się probówka.

Przed wybraniem **Uruchom** w systemie VersaCell, należy wykonać następujące czynności:

- 1. Sprawdź, czy na ekranie VersaCell Drawer znajdują się próbki z komunikatem **Błąd Transferu**.
- 2. Zaznacz na ekranie probówkę z Błędem Transferu. Wyświetli się wtedy numer dostępu próbki oraz wszelkie związane z nią informacje, o ile są dostępne.
- 3. Obejrzyj tę pozycję w szufladzie, by sprawdzić, czy znajduje się tam probówka, dla której wyświetlił się komunikat o Błędzie Transferu. Jeżeli probówka jest obecna w szufladzie, oznacza to, że została ona prawidłowo odstawiona na miejsce przez chwytak VersaCell.
- 4. Wybierz **Uruchom** i kontynuuj przetwarzanie.

Jeżeli w szufladzie w pozycji próbki z Błędem Transferu wyświetlonej na ekranie nie ma fizycznie probówki, należy wykonać następujące czynności:

- 1. Przeprowadzić wzrokową kontrolę kasety VersaCell oraz wnętrza komory VersaCell.
- 2. Jeżeli probówka nie znajduje się w systemie VersaCell, należy przełączyć system IMMULITE 2000/IMMULITE 2000 XPi na tryb **Wstrzymaj wszystko (***All Pause***)**, a następnie otworzyć główną pokrywę IMMULITE 2000/IMMULITE 2000 XPi.
- 3. Przeprowadzić wizualną kontrolę karuzeli z próbkami analizatora IMMULITE 2000/IMMULITE 2000 XPi oraz jej otoczenia.

**Siemens Healthcare Diagnostics Inc.** Wszystkie prawa zastrzeżone.

Jeżeli probówka nie znajdzie się podczas początkowej kontroli jednego z systemów, może to oznaczać, że probówka spadła w część analizatora, która nie jest dobrze widoczna lub dostępna. Konieczne może być dokładniejsze przeszukanie obydwu systemów w celu zlokalizowania probówki.

# **Weryfikacja wyników dotyczących upuszczonej probówki**

Aby zweryfikować wyniki dotyczące upuszczonej probówki, należy wykonać następujące czynności:

- 1. Odszukać numer próbki na ekranie VersaCell LIS, by ustalić, czy otrzymano wyniki pacjenta z analizatora IMMULITE 2000/IMMULITE 2000 XPi.
- 2. Dokonać przeglądu wyników pacjenta, jeżeli są dostępne, oraz powtórzyć oznaczenia dla próbek zgodnie z procedurami obowiązującymi w Państwa laboratorium.
- 3. Wszelkie rozlane próbki należy usunąć i zmyć zgodnie z procedurami obowiązującymi w Państwa laboratorium, korzystając ze sprzętu ochronnego, jeżeli zachodzi taka konieczność.

**Uwaga:** Zaleca się ponowne przeprowadzenie zleconych badań w systemie IMMULITE 2000/IMMULITE 2000 XPi dla probówki, która została upuszczona.

# **Dodatkowe informacje (B)**

Stosowanie niezatwierdzonych probówek oraz probówek z korkiem, a także nieprawidłowo umieszczone etykiety z kodem kreskowym, mogą spowodować upuszczenie probówki. Aby zminimalizować ryzyko upuszczenia probówki:

- Należy stosować probówki bez korka
- Należy stosować wyłącznie zatwierdzone rodzaje probówek
- Należy zadbać o to, by etykiety z kodem kreskowym były umieszczane we właściwym miejscu

# **Zatwierdzone rodzaje probówek**

- Rozmiary: od 12 x 75 mm do 16 x 100 mm
- Rodzaje: probówka pierwotna (separator żelowy), wtórna (okrągłe dno), szklana i plastikowa, płaskie dno

**Uwaga:** Probówki z płaskim dnem są dopuszczalne jedynie z wersją oprogramowania VersaCell 3.6a lub późniejszą oraz ze stojakiem SDX-07.

- VersaCell pracuje z probówkami wielu różnych producentów. Wiadomo, że niektóre rodzaje probówek powodują błędy i zagrożenia, a ich stosowanie jest uznawane za ryzykowne. Poniżej podano przykłady takich probówek oraz potencjalnych zagrożeń/błędów:
	- Probówki z wywiniętym brzegiem
	- Probówki z nakrętką o wielkości innej niż 16 mm mogą być chwytane w położeniu innym niż pionowe.

**Siemens Healthcare Diagnostics Inc.** Wszystkie prawa zastrzeżone.

Ważna informacja dotycząca bezpieczeństwa stosowania # UFSN2003 – luty 2014 r.

- Probówki z wystającymi krawędziami.
- Probówki z nakładanym kubeczkiem lub mniejsze probówki znajdujące się wewnątrz większych probówek.
- Probówki z fałszywym dnem.
- Probówki wykonane z giętkich tworzyw sztucznych.

# **Umieszczanie etykiet z kodem kreskowym**

Staranne umieszczenie etykiet z kodem kreskowym na probówkach jest niezmiernie istotne. Właściwie umieszczona etykieta zapewnia prawidłowy odczyt kodu kresowego, a ponadto zmniejsza ryzyko upuszczenia probówki. Lepkie pozostałości kleju z etykiety z kodem kreskowym lub nierównych etykiet naklejanych wielokrotnie na probówkę mogą spowodować, że probówka przyklei się do palców chwytaka.

Każdą etykietę należy umieścić w taki sposób, by część z kodem kreskowych znajdowała się jak najwyżej na probówce, należy jednak pozostawić około 0,5" od górnej krawędzi probówki, by chwytak mógł uchwycić probówkę. Patrz rysunek przedstawiony poniżej.

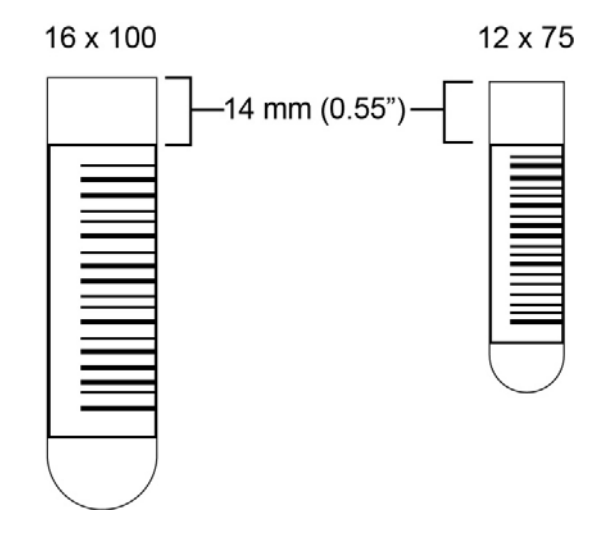

W Podręczniku Operatora VersaCell (10792978 Zmiana A 2011-11) podano następujące specyfikacje:

- Należy umieścić etykietę z kodem kreskowym co najmniej 14 mm (0,55 cali) od górnej krawędzi probówki oraz co najmniej 20 mm (0,79 cali) od dna probówki.
- Należy zadbać o to, by wysokość etykiety z kodem kreskowym wynosiła co najmniej 10 mm (0,4 cala).

Siemens Healthcare Diagnostics 511 Benedict Ave. Tarrytown, NY 10591 www.siemens.com/diagnostics

IMMULITE oraz VersaCell są znakami towarowymi firmy Siemens Healthcare Diagnostics.

**Siemens Healthcare Diagnostics Inc.** Wszystkie prawa zastrzeżone.

#### **FORMULARZ SPRAWDZAJĄCY EFEKTYWNOŚĆ PODJĘTEJ AKCJI NAPRAWCZEJ**

Wykrywanie poziomu związane z upuszczaniem probówek

Niniejszy formularz odpowiedzi służy potwierdzeniu, że otrzymali Państwo ważną informację dotyczącą bezpieczeństwa stosowania UFSN2003 z lutego 2014 roku, przesłaną przez firmę Siemens Healthcare Diagnostics, dotyczącą wykrywania poziomu próbki związanego z upuszczaniem probówek. Prosimy o przeczytanie pytania i zaznaczenie właściwej odpowiedzi. Wypełniony formularz należy przesłać faksem do Siemens Healthcare Diagnostics na numer faksu podany na dole strony.

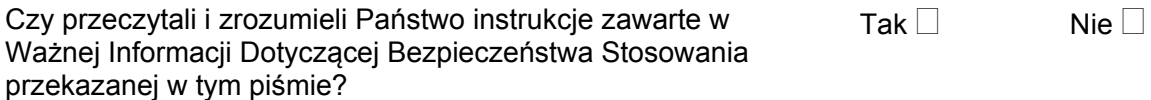

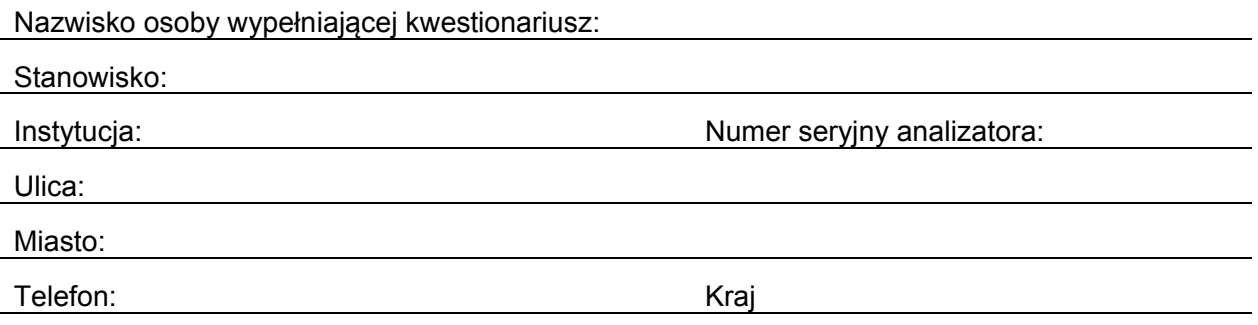

#### **Wypełniony formularz prosimy przesłać faksem pod numer 22 870 80 80**

 W razie jakichkolwiek pytań, prosimy o kontakt z lokalnym przedstawicielem firmy Siemens ds. wsparcia technicznego.

Siemens Sp. z o.o. Ul. Żupnicza 11 03-821 Warszawa Tel. 22 870 88 80 – Contact Center Tel. Centrum Opieki Serwisowej – 0800 120 233

**Siemens Healthcare Diagnostics Inc.** Wszystkie prawa zastrzeżone.